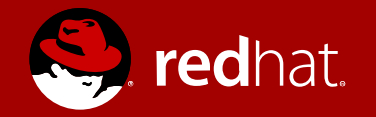

#### Walking the Linux Kernel

Stanislav Kozina Associate Manager April 2016

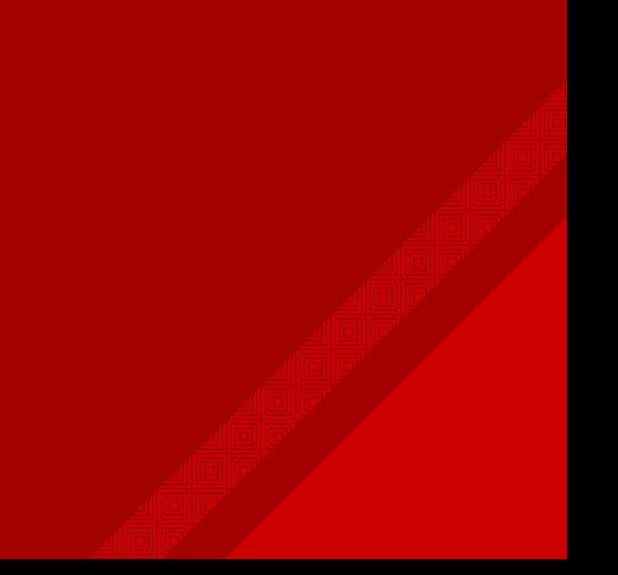

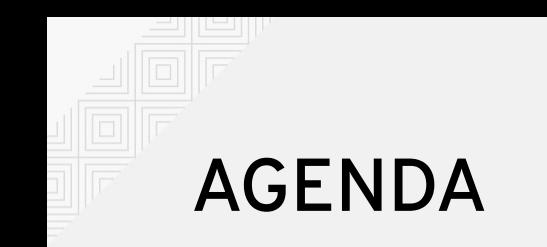

Linux Kernel in general

Debugging kernel issues without crash

Prepare the system for crashing

Crash it with systemtap

See what we can get from the crash dump

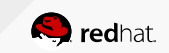

### Linux Kernel in general – boring

- Just software...
- Written in C & asm
- List of expected features
	- Boot and initialization process
	- Memory and process management
	- Hardware abstraction
		- Files, directories, sockets, ...
	- Resources abstraction
		- $\cdot$  CPU, memory, ...
	- POSIX

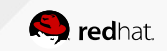

### Linux Kernel in general – BUT!

- Quite big (20mil LOC)
- No libc (many other standards functions instead)
- Special environment
	- Preemptive, shared memory space
- Early boot code is tricky
	- No dynamic allocator, AP, scheduler, even locks!
- Special security requirements
	- Kernel should not just die and/or leak anything

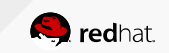

### Linux Kernel in general – development system

- Open source
- List of maintainers in MAINTAINERS
- Patches posted via email
	- Documentation/SubmittingPatches
- LKML
- Usually companies care about support of their stuff
	- Hardware vendors...
- "We don't break userland"

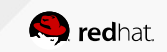

### DIGGING IN

### Observing kernel is not trivial

- Hard to get a consistent picture
	- If we stop it, how we observe it?
	- Using Vms?
	- $print()$
	- Statistics, /proc, perf, strace, ftrace, ...

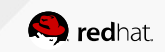

Linux Performance Observability Tools

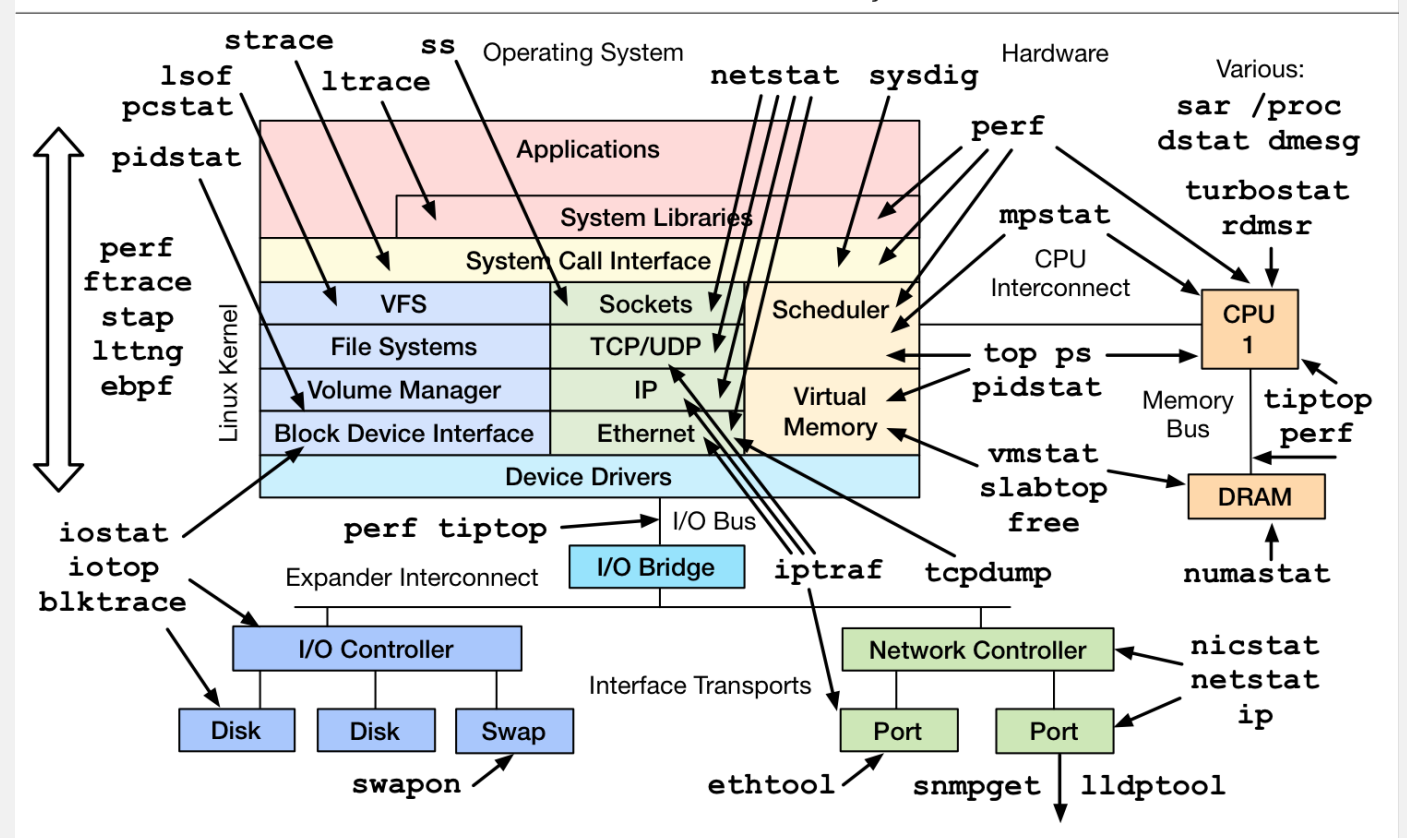

http://www.brendangregg.com/linuxperf.html 2015

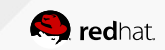

### Debugging kernel issues

- Oops messages
	- Message buffer, registers, stack/backtrace
- Oops leaves the system running, but unstable!
	- Current task is killed
- Printk $()$
- Systemtap, ftrace
- crash
- Sysrq triggers

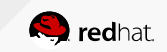

[ 32.580355] SysRq : Trigger a crash [ 32.580355] SysRq : Trigger a crash [ 32.581331] BUG: unable to handle kernel NULL pointer dereference at [ 32.581331] BUG: unable to handle kernel NULL pointer dereference at [ 32.582703] IP: [<ffffffff813b9716>] sysrq\_handle\_crash+0x16/0x20 [ 32.582703] IP: [<ffffffff813b9716>] sysrq\_handle\_crash+0x16/0x20 [ 32.583781] PGD 3b503067 PUD 3b502067 PMD 0 [ 32.583781] PGD 3b503067 PUD 3b502067 PMD 0 [ 32.584609] Oops: 0002 [#1] SMP [ 32.584609] Oops: 0002 [#1] SMP [ 32.585210] Modules linked in: ip6t\_rpfilter (... ) [ 32.585210] Modules linked in: ip6t\_rpfilter (... ) [ 32.598062] CPU: 1 PID: 2370 Comm: bash Not tainted 3.10.0- [ 32.598062] CPU: 1 PID: 2370 Comm: bash Not tainted 3.10.0- 327.el7.x86\_64 #1 327.el7.x86\_64 #1 [ 32.598923] Hardware name: QEMU Standard PC (i440FX + PIIX, 1996), [ 32.598923] Hardware name: QEMU Standard PC (i440FX + PIIX, 1996), BIOS 1.8.2-20150714\_191134- 04/01/2014 BIOS 1.8.2-20150714\_191134- 04/01/2014 [ 32.600020] task: ffff88003b544500 ti: ffff88003b518000 task.ti: [ 32.600020] task: ffff88003b544500 ti: ffff88003b518000 task.ti: ffff88003b518000 ffff88003b518000

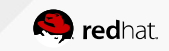

[ 32.600875] RIP: 0010:[<ffffffff813b9716>] [<ffffffff813b9716>] [ 32.600875] RIP: 0010:[<ffffffff813b9716>] [<ffffffff813b9716>] sysrq\_handle\_crash+0x16/0x20 sysrq\_handle\_crash+0x16/0x20

[ 32.601864] RSP: 0018:ffff88003b51be80 EFLAGS: 00010046 [ 32.601864] RSP: 0018:ffff88003b51be80 EFLAGS: 00010046

[ 32.602469] RAX: 000000000000000f RBX: ffffffff81a06220 RCX: [ 32.602469] RAX: 000000000000000f RBX: ffffffff81a06220 RCX: 0000000000000000 0000000000000000

[ 32.603281] RDX: 0000000000000000 RSI: ffff88003fd0d6c8 RDI: [ 32.603281] RDX: 0000000000000000 RSI: ffff88003fd0d6c8 RDI: 0000000000000063 0000000000000063

[ 32.604092] RBP: ffff88003b51be80 R08: 0000000000000092 R09: [ 32.604092] RBP: ffff88003b51be80 R08: 0000000000000092 R09: 0000000000000268 0000000000000268

[ 32.606518] FS: 00007fa978f3b740(0000) GS:ffff88003fd00000(0000) [ 32.606518] FS: 00007fa978f3b740(0000) GS:ffff88003fd00000(0000) knlGS:0000000000000000 knlGS:0000000000000000

[ 32.607431] CS: 0010 DS: 0000 ES: 0000 CR0: 0000000080050033 [ 32.607431] CS: 0010 DS: 0000 ES: 0000 CR0: 0000000080050033

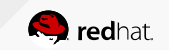

[ 32.613426] Call Trace: [ 32.613426] Call Trace: [ 32.613724] [<ffffffff813b9ed2>] \_\_handle\_sysrq+0xa2/0x170 [ 32.613724] [<ffffffff813b9ed2>] \_\_handle\_sysrq+0xa2/0x170 [ 32.614359] [<ffffffff813ba3af>] write\_sysrq\_trigger+0x2f/0x40 [ 32.614359] [<ffffffff813ba3af>] write\_sysrq\_trigger+0x2f/0x40 [ 32.615049] [<ffffffff812492ad>] proc\_reg\_write+0x3d/0x80 [ 32.615049] [<ffffffff812492ad>] proc\_reg\_write+0x3d/0x80 [ 32.615685] [<ffffffff811de5cd>] vfs\_write+0xbd/0x1e0 [ 32.615685] [<ffffffff811de5cd>] vfs\_write+0xbd/0x1e0 [ 32.616286] [<ffffffff816411b3>] ? trace\_do\_page\_fault+0x43/0x110 [ 32.616286] [<ffffffff816411b3>] ? trace\_do\_page\_fault+0x43/0x110 [ 32.616999] [<ffffffff811df06f>] SyS\_write+0x7f/0xe0 [ 32.616999] [<ffffffff811df06f>] SyS\_write+0x7f/0xe0 [ 32.617581] [<ffffffff81645909>] system\_call\_fastpath+0x16/0x1b [ 32.617581] [<ffffffff81645909>] system\_call\_fastpath+0x16/0x1b

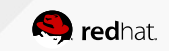

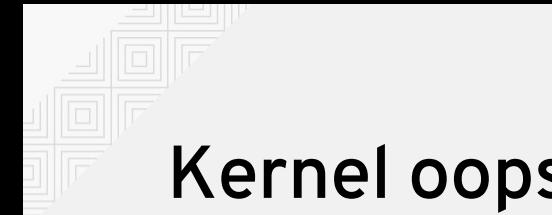

- Good enough when
	- The problem is in a direct callpath
- Not sufficient when
	- We need to see more context
	- Other tasks
	- Structure content
- Be aware of -fomit-frame-pointer
	- Reliable address only if  $\%$ rsp ==  $\%$ rbp + sizeof (long)
	- CONFIG FRAME POINTER

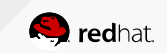

### Getting crash dump

- Need to configure kdump
	- Failsafe crash kernel loaded in a memory
	- Switch to the new kernel via kexec
	- Run kdump to save to content of /proc/vmcore

 $#$  echo c > /proc/sysrq-trigger

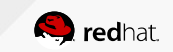

### Opening a crash dump

- Dump of all kernel memory
	- Zero pages, caches, buffers and userland are not dumped by default
- Can be opened in gdb
	- But we need DWARF debugging symbols
	- Kernel-debuginfo packages in Fedora/CentOS/RHEL
- $\cdot$  Crash(8) tool
	- Can run on live system through /proc/kcore as well

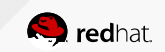

### DEMO

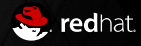

### Using crash(8)

- $\cdot$  mod -S
- set hex
- sys
- log
- mount
- swap
- mach  $[-m]$  -c]
- net

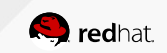

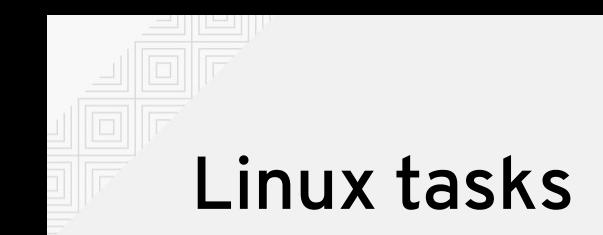

- include/linux/sched.h: struct task\_struct {}
- $\cdot$  clone(2)
- CLONE\_THREAD:
	- "Since Linux 2.4, calls to getpid(2) return the TGID of the caller."

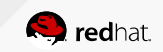

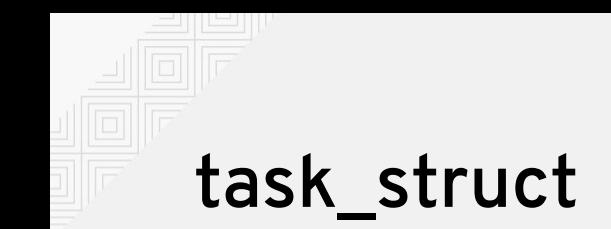

struct task\_struct { struct task\_struct { long state; long state; void \*stack; void \*stack; struct sched\_entity se; struct sched\_entity se; struct mm\_struct \*mm; struct mm\_struct \*mm; int exit\_code; int exit\_code; pid\_t pid, tgid; pid\_t pid, tgid; struct task\_struct \*parent; struct task\_struct \*parent; const struct cred \_\_rcu \*cred; const struct cred \_\_rcu \*cred; char comm[TASK\_COMM\_LEN]; char comm[TASK\_COMM\_LEN]; struct files\_struct \*files; struct files\_struct \*files;

} }

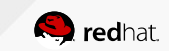

#### Process states in Linux

#### ● ps

- Walk task\_struct in the kernel
- -u | -k | -G -- filter only user|kernel|thread group leader tasks
- ps -p  $\vert$  -c -- walk parent/child relationship
- ps -S -- summary of task states

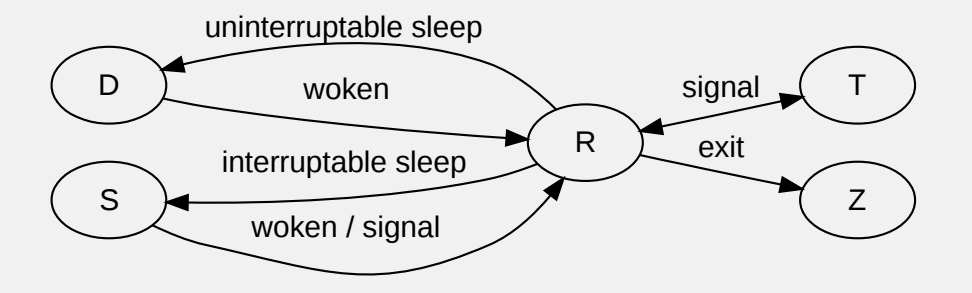

https://idea.popcount.org/2012-12-11-linux-process-states/

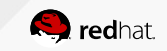

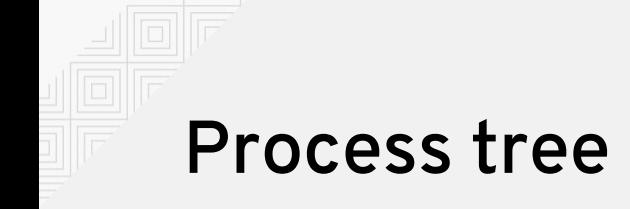

● ps -p

crash> ps -p 6864 crash> ps -p 6864 PID: 0 TASK: ffffffff81c124c0 CPU: 0 COMMAND: "swapper/0" PID: 0 TASK: ffffffff81c124c0 CPU: 0 COMMAND: "swapper/0" PID: 1 TASK: ffff88007c888000 CPU: 0 COMMAND: "systemd" PID: 1 TASK: ffff88007c888000 CPU: 0 COMMAND: "systemd" PID: 784 TASK: ffff8800369fbc00 CPU: 0 COMMAND: "login" PID: 784 TASK: ffff8800369fbc00 CPU: 0 COMMAND: "login" PID: 2884 TASK: ffff880036a19e00 CPU: 0 COMMAND: "bash" PID: 2884 TASK: ffff880036a19e00 CPU: 0 COMMAND: "bash" PID: 6864 TASK: ffff880036850000 CPU: 0 COMMAND: "cat" PID: 6864 TASK: ffff880036850000 CPU: 0 COMMAND: "cat"

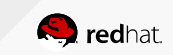

### DEMO

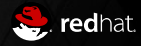

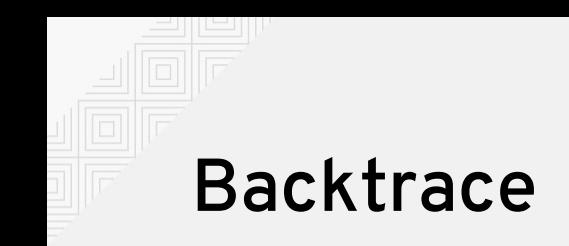

 $\cdot$  bt -s

#8 [ffff88007abefd88] ping\_v4\_seq\_show+0x5 at ffffffff816f6a15 #8 [ffff88007abefd88] ping\_v4\_seq\_show+0x5 at ffffffff816f6a15 #9 [ffff88007abefd98] seq\_read+0xec at ffffffff81246b7c #9 [ffff88007abefd98] seq\_read+0xec at ffffffff81246b7c #10 [ffff88007abefe28] proc\_reg\_read+0x42 at ffffffff81290132 #10 [ffff88007abefe28] proc\_reg\_read+0x42 at ffffffff81290132 #11 [ffff88007abefe48] \_\_vfs\_read+0x37 at ffffffff81223387 #11 [ffff88007abefe48] \_\_vfs\_read+0x37 at ffffffff81223387 #12 [ffff88007abefed0] vfs\_read+0x83 at ffffffff81223e43 #12 [ffff88007abefed0] vfs\_read+0x83 at ffffffff81223e43 #13 [ffff88007abeff08] sys\_read+0x55 at ffffffff81224b95 #13 [ffff88007abeff08] sys\_read+0x55 at ffffffff81224b95 #14 [ffff88007abeff50] entry\_SYSCALL\_64\_fastpath+0x12 at #14 [ffff88007abeff50] entry\_SYSCALL\_64\_fastpath+0x12 at ffffffff81781e2e ffffffff81781e2e

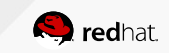

### Full stack dump

 $\cdot$  bt -fs

 ffff88007abefe10: 0000000000020000 0000000000020000 ffff88007abefe10: 0000000000020000 0000000000020000 ffff88007abefe20: ffff88007abefe40 ffffffff81290132 ffff88007abefe20: ffff88007abefe40 ffffffff81290132 #10 [ffff88007abefe28] proc\_reg\_read+0x42 at ffffffff81290132 #10 [ffff88007abefe28] proc\_reg\_read+0x42 at ffffffff81290132 ffff88007abefe30: ffff88007c015b00 ffff88007abeff18 ffff88007abefe30: ffff88007c015b00 ffff88007abeff18 ffff88007abefe40: ffff88007abefec8 ffffffff81223387 ffff88007abefe40: ffff88007abefec8 ffffffff81223387 #11 [ffff88007abefe48] \_\_vfs\_read+0x37 at ffffffff81223387 #11 [ffff88007abefe48] \_\_vfs\_read+0x37 at ffffffff81223387 ffff88007abefe50: 0000000000020000 ffff88007c015b00 ffff88007abefe50: 0000000000020000 ffff88007c015b00 ffff88007abefe60: ffff88007c015b10 ffff880036575148 ffff88007abefe60: ffff88007c015b10 ffff880036575148

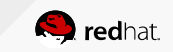

### Full stack dump

 $\cdot$  bt -fs

 ffff88007abefe10: 0000000000020000 0000000000020000 ffff88007abefe10: 0000000000020000 0000000000020000 ffff88007abefe20: ffff88007abefe40 ffffffff81290132 ffff88007abefe20: ffff88007abefe40 ffffffff81290132 #10 [ffff88007abefe28] proc\_reg\_read+0x42 at ffffffff81290132 #10 [ffff88007abefe28] proc\_reg\_read+0x42 at ffffffff81290132 ffff88007abefe30: ffff88007c015b00 ffff88007abeff18 ffff88007abefe30: ffff88007c015b00 ffff88007abeff18 ffff88007abefe40: ffff88007abefec8 ffffffff81223387 ffff88007abefe40: ffff88007abefec8 ffffffff81223387 #11 [ffff88007abefe48] \_\_vfs\_read+0x37 at ffffffff81223387 #11 [ffff88007abefe48] \_\_vfs\_read+0x37 at ffffffff81223387 ffff88007abefe50: 0000000000020000 ffff88007c015b00 ffff88007abefe50: 0000000000020000 ffff88007c015b00 ffff88007abefe60: ffff88007c015b10 ffff880036575148 ffff88007abefe60: ffff88007c015b10 ffff880036575148

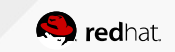

#### Disassemble

crash> dis proc\_reg\_read crash> dis proc\_reg\_read 0xffffffff812900f0 <proc\_reg\_read>: nopl 0x0(%rax,%rax,1) [FTRACE 0xffffffff812900f0 <proc\_reg\_read>: nopl 0x0(%rax,%rax,1) [FTRACE NOP] NOP] 0xffffffff812900f5 <proc\_reg\_read+0x5>: push %rbp 0xffffffff812900f5 <proc\_reg\_read+0x5>: push %rbp 0xffffffff812900f6 <proc\_reg\_read+0x6>: xor %r8d,%r8d 0xffffffff812900f6 <proc\_reg\_read+0x6>: xor %r8d,%r8d 0xffffffff812900f9 <proc\_reg\_read+0x9>: mov %rsp,%rbp 0xffffffff812900f9 <proc\_reg\_read+0x9>: mov %rsp,%rbp 0xffffffff812900fc <proc\_reg\_read+0xc>: push %r12 0xffffffff812900fc <proc\_reg\_read+0xc>: push %r12 0xffffffff812900fe <proc\_reg\_read+0xe>: push %rbx 0xffffffff812900fe <proc\_reg\_read+0xe>: push %rbx

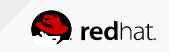

### DEMO

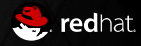

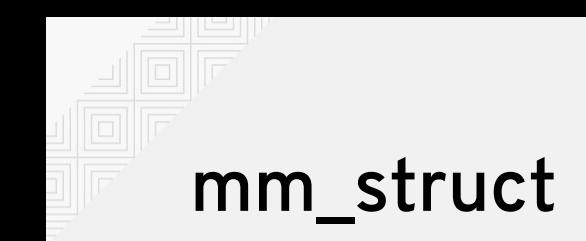

• task\_struct -> mm

```
struct mm_struct {
struct mm_struct {
 struct vm_area_struct *mmap; /* list of VMAs */
 struct vm_area_struct *mmap; /* list of VMAs */
 struct rb_root mm_rb;
 struct rb_root mm_rb;
         pgd_t * pgd;
pgd_t * pgd;
 unsigned long start_code, end_code, start_data, end_data;
 unsigned long start_code, end_code, start_data, end_data;
 unsigned long start_brk, brk, start_stack;
 unsigned long start_brk, brk, start_stack;
}
}
```
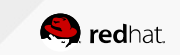

# vm\_area\_struct

• mm\_struct -> mmap

```
struct vm_area_struct {
struct vm_area_struct {
 unsigned long vm_start;
 unsigned long vm_start;
        unsigned long vm_end;
unsigned long vm_end;
        struct file * vm_file;
struct file * vm_file;
        struct anon_vma * anon_vma_chain;
}
}
```
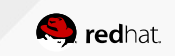

### Walk the memory map of a process

- $pmap(1)$
- task\_struct→mm→mmap→vm\_start

\$ pmap \$(pgrep bash) \$ pmap \$(pgrep bash)

crash> list -o vm\_area\_struct.vm\_next crash> list -o vm\_area\_struct.vm\_next

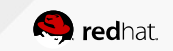

### DEMO

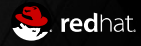

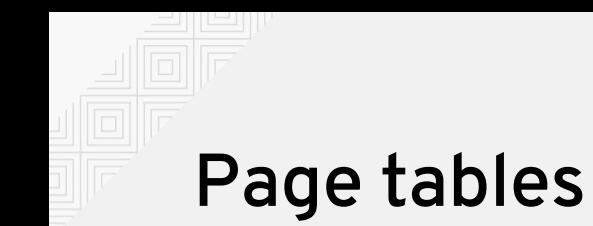

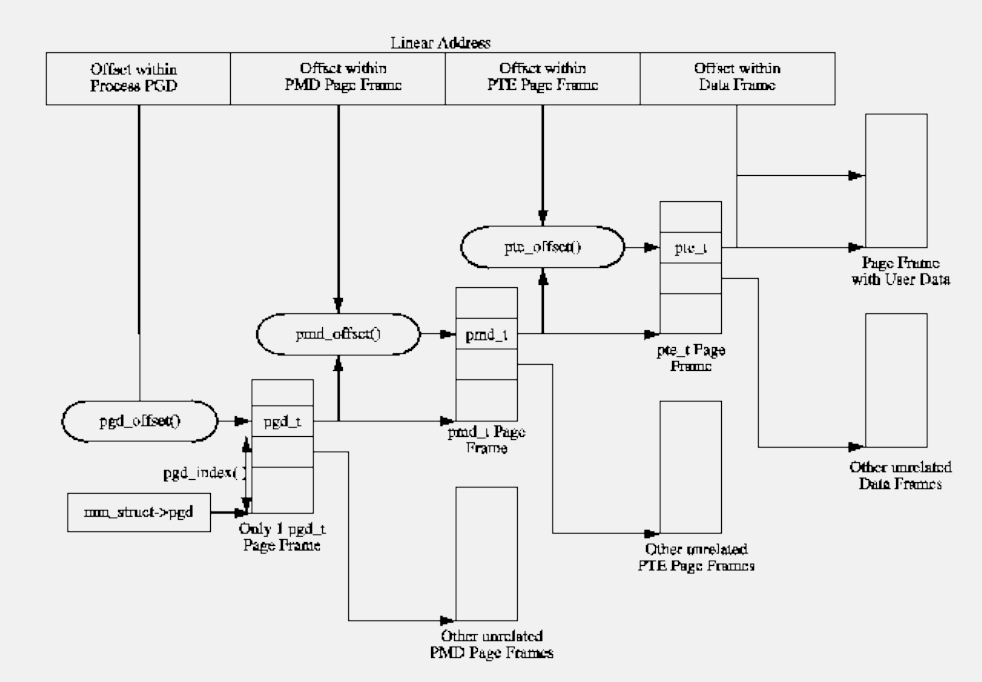

https://www.kernel.org/doc/gorman/html/understand/understand006.html

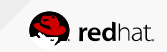

### Page tables (2)

• mm\_struct->pgd

crash> rd -64 0xffff88007bed9000 1024 crash> rd -64 0xffff88007bed9000 1024 ffff88007bed9000: 0000000000000000 0000000000000000 ................ ffff88007bed9000: 0000000000000000 0000000000000000 ................ ffff88007bed9010: 0000000000000000 0000000000000000 ................ ffff88007bed9010: 0000000000000000 0000000000000000 ................ ffff88007bed9020: 0000000000000000 0000000000000000 ................ ffff88007bed9020: 0000000000000000 0000000000000000 ................ ffff88007bed9030: 0000000000000000 0000000000000000 ................ ffff88007bed9030: 0000000000000000 0000000000000000 ................

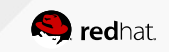

### DEMO

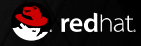

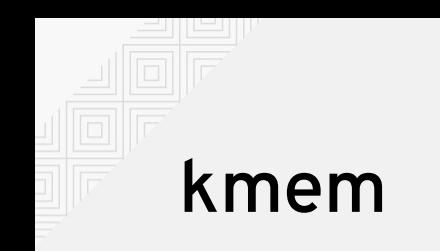

- [-i] -- overview
- [-p] -- Page info, walks mem\_mam
- [-s] -- Slab statistic

crash> kmem -s ext4\_inode\_cache crash> kmem -s ext4\_inode\_cache CACHE NAME OBJSIZE ALLOCATED TOTAL SLABS SSIZE CACHE NAME OBJSIZE ALLOCATED TOTAL SLABS SSIZE ffff880079fa1000 ext4\_inode\_cache 1016 48728 48728 6091 8k ffff880079fa1000 ext4\_inode\_cache 1016 48728 48728 6091 8k crash> struct ext4\_inode\_info | tail -n 1 crash> struct ext4\_inode\_info | tail -n 1 SIZE: 0x3f8 SIZE: 0x3f8

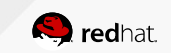

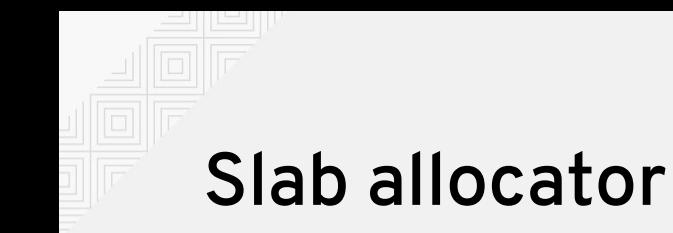

crash> kmem -s ext4\_inode\_cache crash> kmem -s ext4\_inode\_cache CACHE NAME OBJSIZE ALLOCATED TOTAL SLABS SSIZE CACHE NAME OBJSIZE ALLOCATED TOTAL SLABS SSIZE ffff880079fa1000 ext4\_inode\_cache 1016 48728 48728 6091 8k ffff880079fa1000 ext4\_inode\_cache 1016 48728 48728 6091 8k

 ext4\_inode\_cachep = kmem\_cache\_create("ext4\_inode\_cache", ext4\_inode\_cachep = kmem\_cache\_create("ext4\_inode\_cache", ext4\_inode\_cachep = ext4\_inode\_cachep = kmem\_cache\_create("ext4\_inode\_cache", sizeof(struct ext4\_inode\_info), sizeof(struct ext4\_inode\_info), sizeof(struct ext4\_inode\_info), sizeof(struct ext4\_inode\_info), 0, (SLAB\_RECLAIM\_ACCOUNT| 0, (SLAB\_RECLAIM\_ACCOUNT| 0, (SLAB\_RECLAIM\_ACCOUNT| 0, (SLAB\_RECLAIM\_ACCOUNT| SLAB\_MEM\_SPREAD), SLAB\_MEM\_SPREAD), SLAB\_MEM\_SPREAD), SLAB\_MEM\_SPREAD), init\_once);init\_once); init\_once); init\_once);

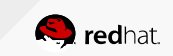

### DEMO

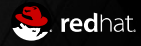

## CPUs

- There's no "cpu\_t" structure
- Instead:
	- DECLARE\_PER\_CPU\_SHARED\_ALIGNED(struct rq, runqueues);
- O(1) scheduler replaced with CFS
	- Uses RB tree

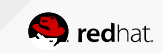

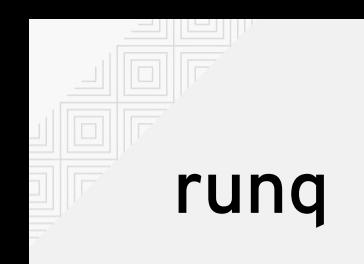

• runq

crash> runq crash> runq CPU 0 RUNQUEUE: ffff88007fc16c80 CPU 0 RUNQUEUE: ffff88007fc16c80 CURRENT: PID: 6864 TASK: ffff880036850000 COMMAND: "cat" CURRENT: PID: 6864 TASK: ffff880036850000 COMMAND: "cat" RT PRIO\_ARRAY: ffff88007fc16e30 RT PRIO\_ARRAY: ffff88007fc16e30 [no tasks queued] [no tasks queued] CFS RB\_ROOT: ffff88007fc16d20 CFS RB\_ROOT: ffff88007fc16d20 [120] PID: 6464 TASK: ffff880036868000 COMMAND: "kworker/0:1" [120] PID: 6464 TASK: ffff880036868000 COMMAND: "kworker/0:1"

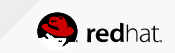

### DEMO

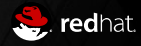

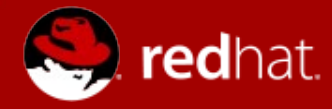

### **THANK YOU**

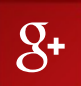

plus.google.com/+RedHat

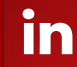

linkedin.com/company/red-hat twitter.com/RedHatNews

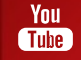

youtube.com/user/RedHatVideos

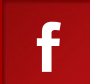

facebook.com/redhatinc

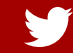